Nancy-Université

# Mise en œuvre des serveurs d'application

#### UE 203d

Master 1 IST-IE

<span id="page-0-0"></span>Printemps 2008

Master 1 IST-IE : [Mise en œuvre des serveurs d'application](#page-56-0) is a la controlle de la controlle de la controlle de la controlle de la controlle de la controlle de la controlle de la controlle de la controlle de la controlle d

Ces transparents, ainsi que les énoncés des TDs, seront disponibles à l'adresse :

[http://www.loria.fr/~burel/empty\\_cours.html](http://www.loria.fr/~burel/empty_cours.html)

## Troisième partie III

### <span id="page-2-0"></span>[Introduction à JSP](#page-2-0)

Master 1 IST-IE : [Mise en œuvre des serveurs d'application](#page-0-0) 3/62

# Plan

- [Rappels des généralités](#page-3-0)
- **[Rappels sur HTML](#page-7-0)** 
	- [Historique](#page-8-0)
	- [Contenu](#page-10-0)
	- [Balises disponibles \(liste non exhaustive\)](#page-12-0)
- [JSP](#page-22-0)
	- [Servlets et JSP](#page-23-0)
	- [Contenu](#page-29-0)

#### <span id="page-3-0"></span>**[Application : création d'un site](#page-41-0)**

Pages JSP

permet de créer des pages HTML dynamiques insertion de bouts de code java dans des pages HTML code exécuté sur le serveur ( $\neq$  javascript) : création d'un servlet correspondant

# Exemple de page JSP

```
<%@ page language="java" %>
\hbox{\tt <html>>}<head>
     <title>Exemple</title>
  </head>
  <body>
     \langle % \rangle int x = 2: \frac{9}{2}<h1>Valeur initiale</h1>
     <p><var>x</var> vaut initialement <%=x%>.</p>
     <h1>Changement de valeur</h1>
     \langle % x = x + 1; % y = x + 1; \rangle<p>><var>x</var> vaut maintenant <</r> </p></p>
  </body>
\langle/html>
```
Master 1 IST-IE : [Mise en œuvre des serveurs d'application](#page-0-0) 6/62

# Résultat

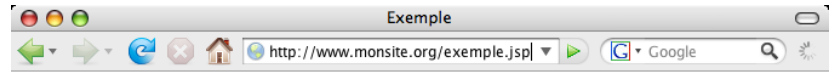

#### **Valeur initiale**

x yaut initialement 2.

#### **Changement de valeur**

 $x$  vaut maintenant 3.

k

Terminé

 $8\,\,\mathrm{K}$ 

# Plan

- [Rappels des généralités](#page-3-0)
- [Rappels sur HTML](#page-7-0)
	- [Historique](#page-8-0)
	- [Contenu](#page-10-0)
	- [Balises disponibles \(liste non exhaustive\)](#page-12-0)
- [JSP](#page-22-0)
	- [Servlets et JSP](#page-23-0)
	- [Contenu](#page-29-0)

#### <span id="page-7-0"></span>**[Application : création d'un site](#page-41-0)**

#### **Naissance**

<span id="page-8-0"></span>Langage créé par le CERN en 1990, pour échanger des informations (hyper)textuelles Compromis entre manipulation par la machine et lisibilité par les humains Standardisé en 1995 pour la première fois (W3C)

# Évolution

À partir de 2000, passage à XML : généralisation de HTML à toute sorte de grammaires changements notoires: minuscules obligatoires, obligation d'avoir des balises correctement fermées <clef argument="chaine">...</clef> ou <clef argument="chaine" /> Autres exemples de XML : RSS, podcast, SVG, fichiers de configuration des applications J2EE Avantage : pas besoin d'écrire un parser spécifique

# Contenu d'une page (X)HTML

<?xml version="1.0" encoding="iso-8859-1"?> <!DOCTYPE html PUBLIC "-//W3C//DTD XHTML 1.0 Strict//EN" "http://www.w3.org/TR/xhtml1/DTD/xhtml1-strict.dtd"> <html xmlns="http://www.w3.org/1999/xhtml" lang="fr" xml:lang="fr">

#### <head>

- <!-- Ceci est un commentaire -->
- <!-- Entête (titre, styles, meta-infos) -->...
- </head>
- <body>
	- $\langle$ !-- Contenu de la page  $\neg \rangle$ ...
- <span id="page-10-0"></span></body>
- </html>

## Entête

#### <head>

```
<meta name="info" content="contenu" />
 <link rel="relation" type="format" href="place"/>
  <title>Titre</titre>
  <style type="format">
    <!-- Style pour le rendu -->...
  </style>
  <script type="format">
    \langle!-- Ex: javascript -->...
  \langle script>
  <base href="adresse" />
</head>
```
# **Corps**

- $\triangleright$   $\langle p \rangle$ ... $\langle p \rangle$  Paragraphe contenant du texte <p>Ceci est un paragraphe. </p>
Ceci est un paragraphe.
	- $\triangleright$   $\langle h1 \rangle$ ... $\langle h1 \rangle$  à  $\langle h6 \rangle$ ... $\langle h6 \rangle$  Titres de sections

<h1>Grand titre</h1> <h2>Petit titre</h2>

#### <span id="page-12-0"></span>**Grand titre Petit titre**

▶ <pre>...</pre> Texte brut

<pre>Une phrase sur deux lignes.</pre>

Une phrase sur deux lignes.

<sup>I</sup> <fieldset>...</fieldset> Cadre

```
<fieldset>
```
<legend>Légende</legend> <p>Contenu</p> </fieldset>

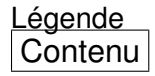

 $\blacktriangleright$  <hr/>hr/> Ligne horizontale

<ul>...</ul>, <ol>...</ol> Listes sans numéro, avec numéro

 $\langle$ ul $\rangle$ <li>chou</li> <li>carotte</li> <li>navet</li>  $\langle$ /ul>

 $\langle$  0  $\rangle$ 

<li>métro</li> <li>boulot</li> <li>dodo</li>  $\langle$ /01>

- $\blacktriangleright$  chou
- $\blacktriangleright$  carotte
- $\blacktriangleright$  navet

- 1. métro
- 2. boulot
- 3. dodo

#### <table>...</table> Tableaux

 $<$ table $>$ 

<caption>Légende</caption>  $\langle$ tr>  $\langle$ th> Titre 1  $\langle$ /th>  $\langle$ th> Titre 2  $\langle$ /th>  $\langle$ /tr> <tr><td>Cellule 1.1</td><td>Cellule 2.1</td></tr> <tr><td>Cellule 1.2</td><td>Cellule 2.2</td></tr> <tr><td>Cellule 1.3</td><td>Cellule 2.3</td></tr> </table>

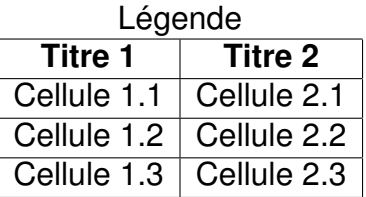

#### <form>...</form> Formulaires

```
<form action="reponse.html" method="get">
  < p >Entrez une valeur :<input name="param"/>
  \langle/p>
  <button>Soumettre</button>
</form>
```
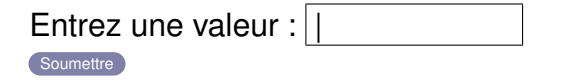

Appelle la page reponse.html?param=contenu

#### Contenu des paragraphes, titres, cellules, . . .

```
\triangleright <a>...</a> Lien hypertexte
```

```
< pCeci est un
<a href="page.html">lien</a>.
</p>
```

```
Ceci est un lien.
```

```
\triangleright <br/>\triangleright Retour à la ligne
```

```
<p>
  Une ligne. <br/> Deux
  lignes.
\langle/p>
```
Une ligne. Deux lignes.

<b>Gras</b> **Gras** <i>Italique</i> *Italique* <tt>Espacement constant</tt> Espacement constant <big>Grand</big> Grand <small>Petit</small> Petit Ind<sub>ice</sub> lnd<sub>ice</sub> Expo<sup>sant</sup> Expo<sup>sant</sup> <del>Supprimé</del>
Supprimé <ins>Inséré</ins> Inséré

- ► <dfn>...</dfn> Définition
- $\blacktriangleright$  <em> $\ldots$  </em> Emphase
- ▶ <strong>...</strong> Renforcement
- **E**  $\leq$ code source
- $\blacktriangleright$  <q>... </q> Citation
- $\triangleright$  <samp> $\ldots$  </samp> Exemple
- ► <kbd>...</kbd> Entrée clavier
- ▶ <var>...</var> Variable
- ▶ <cite>...</cite> Citation
- ▶ <abbr>...</abbr> Abréviation
- ► <acronym>...</acronym> Acronyme

 $\blacktriangleright$  <img/>lmage

```
<img alt="description"
     src="logo_nu.jpg"/>
```
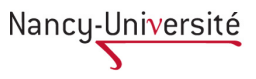

▶ <select>...</select> Liste à choix multiples

```
<select>
  <optgroup label="Groupe 1">
    <option>Item 1.1</option>
    <option>Item 1.2</option>
  </optgroup>
  <option>Item 2</option>
</select>
```
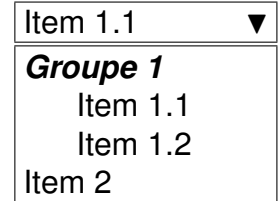

Entrée <input value="valeur" type="*type*"/>

*type* résultat text Entrée valeur password Entrée | \*\*\*\*\*\*|  $checkbox$  Entrée  $\boxtimes$ radio Entrée o submit Entrée valeur reset Entrée valeur file Entrée hidden Entrée image Entrée button **Entrée** valeur

## Plan

- [Rappels des généralités](#page-3-0)
- **[Rappels sur HTML](#page-7-0)** 
	- [Historique](#page-8-0)
	- [Contenu](#page-10-0)
	- [Balises disponibles \(liste non exhaustive\)](#page-12-0)
- [JSP](#page-22-0)
	- [Servlets et JSP](#page-23-0)
	- [Contenu](#page-29-0)

#### <span id="page-22-0"></span>**[Application : création d'un site](#page-41-0)**

### **Servlet**

}

Objet java permettant de traiter des requêtes HTTP Sous-classe de HttpServlet :

public class HttpServlet { public void doGet (HttpServletRequest request, HttpServletResponse response) throws ServletException, IOException;

<span id="page-23-0"></span>public void doPost (HttpServletRequest request, HttpServletResponse response) throws ServletException, IOException;

public class ExempleServlet extends HttpServlet { public void doGet (HttpServletRequest request, HttpServletResponse response) throws ServletException, IOException { String nom = request.getParameter("nom"); response.setContentType("text/html"); response.setBufferSize(8192); PrintWriter out = response.getWriter(); out.println("<html><head><title>Titre"); out.println("</title></head><br/>>body><p>"); out.println("Bonjour " + nom + " !"); out.println("</p></body></html>"); } }

### **Désavantages**

- Assez éloigné des connaissances des concepteurs de sites
- $\triangleright$  Besoin de connaître java
- $\triangleright$  Une grande partie du code toujours pareil

### Pages JSP

Écrire une page HTML avec la possibilité de rajouter du java Est ensuite transformé en un servlet qui gère les requêtes

(En fait plus généralement permet de mélanger des parties statiques et dynamiques quel que soit leur type)

```
<%@ page language="java" contentType="text/html" %>
\hbox{\tt <html>>}<head>
     <title>Titre</title>
  </head>
  <body>
<% String nom = request.getParameter("nom"); %>
     \langle p \rangleBonjour \langle \gamma = nom \gamma>\langle \gamma</body>
</html>
```

```
public void doGet (HttpServletRequest request,
              HttpServletResponse response) ... {
 PrintWriter out = response.getWriter();
 response.setContentType("text/html");
  out.println("<html>");
  out.println(" <head>");
 out.println("
vitle>Titre</title>");
 out.println(" </head>");
 out.println(" <br/>body>");
 String nom = request.getParameter("nom");
 out.println(" <p>Bonjour " + nom + "</p>");
  out.println(" </body>");
 out.println("</html>");
}
```
### Expressions et scripts

- $\triangleright$   $\lt$ % = expression% > : Calcule expression puis l'affiche Est transformé en out.print(expression)
- ► <% code %> : Exécute le code Ajoute code au servlet
- ▶ <%! declaration %> : ajoute le code declaration à la classe du servlet Exemple :

<span id="page-29-0"></span><%! private String fonctionUtile() { ... } %> également redéfinition de jspInit() et jspDestroy()

## Directives JSP

 $\langle\% \, \mathbb{Q} \, \ldots \, \mathbb{Q} \rangle$ trois directives :

- $\blacktriangleright$  page : information sur la page
- $\triangleright$  include : inclusion d'autres pages JSP
- $\triangleright$  taglib : utilisation d'extensions de JSP

# Directive page

#### <%@ page language="java" contentType="text/html; charset=ISO-8859-1" pageEncoding="ISO-8859-1" import="java.util.\*" %>

- $\triangleright$  language : langage utilisé pour les parties dynamiques
- ▶ contentType : type du résultat, c'est celui des parties statiques
- ► pageEncoding : encodage des caractères dans la page JSP
- $\triangleright$  import : importation de classes java, pour ne pas avoir à donner leur nom complet dans la page (ex: Vector au lieu de java.util.Vector)

#### Directive include

<%@ include file="nomDeFichier" %>

Permet d'inclure le fichier nomDeFichier dans la page Améliore maintenance : partie commune à plusieurs pages dans un seul fichier inclus dans ces pages Exemple : titre des pages, menu, etc.

Ajoute de façon statique : recopie le contenu de nomDeFichier tel quel  $\neq$  action <jsp:include page="nomDeFichier" /> qui ajoute de façon dynamique: nomDeFichier est d'abord transformé, puis inclus

#### Directive taglib

<%@ taglib prefix="prefixe" uri="adresse" %>

- $\triangleright$  prefix : préfixe utilisé dans les balises de l'extension
- $\triangleright$  uri : adresse de la description de l'extension

Exemple :

```
<%@ taglib prefix="c"
      uri="http://java.sun.com/jsp/jstl/core" %>
...
<c:if test="${!empty param.nom}">
  Bonjour ${param.nom}
\langle c : if \rangle
```
### Actions JSP

- $\rightarrow$   $\leq$  isp: include  $\geq$  : inclusion de page
- $\triangleright$  <isp: forward /> : transfert de page
- $\triangleright$  <jsp:param /> : passage de paramètre
- $\triangleright$   $\leq$  isp:useBean /> : utilisation de classe
- $\triangleright$  <jsp:setProperty /> : modification de propriété
- ► <isp:getProperty /> : affichage de propriété

# Actions <jsp:include />, <jsp:forward />, <jsp:param />

- ▶ <jsp:include page="nomDePage" /> Fait la requête de nomDePage, puis l'inclut
- ▶ <isp:forward page="nomDePage" /> Redirige la requête vers nomDePage Le reste du fichier JSP n'est pas évalué
- ▶ <jsp:param name="nomParam" value="valeur" /> Permet de rajouter des paramètres en plus pour les requêtes de <jsp:include /> et <jsp:forward />

## Exemple

```
<jsp:include page="reponse.jsp">
 <jsp:param name="titre" value="93" />
</jsp:include>
```
inclut la page <reponse.jsp?titre=93>

#### Action <jsp:useBean />

<jsp:useBean id="var" class="nomDeClasse" scope="portee"/>

Permet de créer un objet d'une classe JavaBean

- id : nom de la variable où l'objet est affecté
- $\triangleright$  class : nom de la classe
- $\triangleright$  scope : portée de l'objet, (application, session, request, page)

JavaBean ( $\neq$  EJB !) = classe java avec méthodes de la forme

PropClass getPropriete (); void setPropriete (PropClass nouvelleValeur);

qui définissent une propriété

#### Action <jsp:setProperty />

Permet de modifier la propriété d'un bean Appelle setPropriete(nouvelleValeur)

- ▶ <jsp:setProperty name="var" property="propriete" value="chaine"/> convertit chaine en PropClass modifie la propriété propriete du bean préalablement défini var avec cette valeur
- ▶ <jsp:setProperty name="var" property="propriete" param="parametre"/> idem, mais en utilisant un paramètre de la requête si param omis, utilise propriete

#### Action <jsp:getProperty />

<jsp:getProperty name="var" property="propriete"/>

Récupère et affiche la propriété propriete du bean var

Autre syntaxe : \${var.propriete}

#### Exemple d'utilisation de JavaBean

```
<jsp:useBean id="date" class="java.util.Date"
   scope="page"/>
<p>Il est
 <jsp:getProperty name="date" property="hours"/>
 heures.</p>
<jsp:setProperty name="date" property="time"
   value="${date.time + 86400000}" />
<p>Demain à la même heure il sera
 ${date.hours} heures.</p>
```
# Plan

- [Rappels des généralités](#page-3-0)
- **[Rappels sur HTML](#page-7-0)** 
	- [Historique](#page-8-0)
	- [Contenu](#page-10-0)
	- [Balises disponibles \(liste non exhaustive\)](#page-12-0)
- [JSP](#page-22-0)
	- [Servlets et JSP](#page-23-0)
	- [Contenu](#page-29-0)

#### <span id="page-41-0"></span>**[Application : création d'un site](#page-41-0)**

# Site de la bibliothèque imaginaire

On veut créer un site de gestion d'une bibliothèque, avec la possibilité de:

- $\blacktriangleright$  emprunter et rendre un livre
- consulter la liste des livres empruntés par quelqu'un
- $\triangleright$  rechercher un livre par son titre

# Page d'accueil

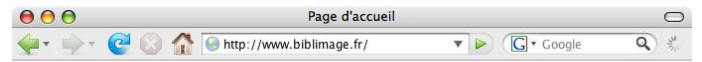

#### Site de la bibliothèque imaginaire

#### Consultation des livres empruntés

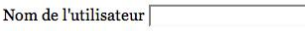

Rechercher

#### **Recherche d'ouvrage**

Contenu du titre :

Rechercher

Nous sommes le 31 mars 2008 15h03

Terminé

 $8/$ 

## Emprunts d'un utilisateur

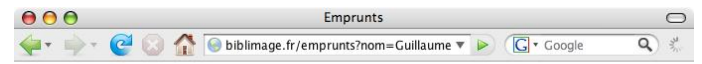

#### Site de la bibliothèque imaginaire

#### Livres empruntés par Guillaume

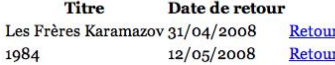

Nous sommes le 31 mars 2008 15h04

k

 $8<sub>1</sub>$ 

### Retour d'un livre

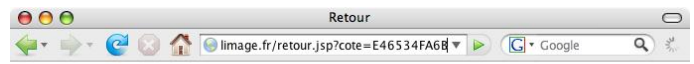

#### Site de la bibliothèque imaginaire

Le livre Les Frères Karamazou a bien été rendu.

Nous sommes le 31 mars 2008 15h04

r

Terminé

# Page d'accueil

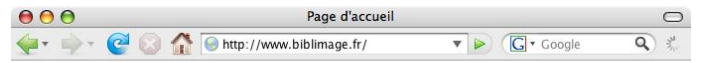

#### Site de la bibliothèque imaginaire

#### Consultation des livres empruntés

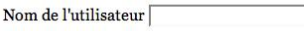

Rechercher

#### **Recherche d'ouvrage**

Contenu du titre :

Rechercher

Nous sommes le 31 mars 2008 15h03

Terminé

 $8/$ 

## Recherche par titre

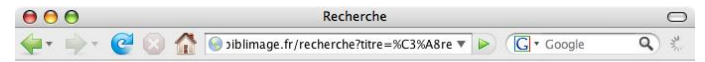

#### Site de la bibliothèque imaginaire

#### Livres dont le titre contient ère

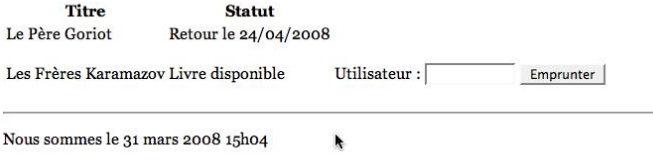

Terminé

# Code de la page d'accueil

```
\frac{8}{8} page language="java" contentType="text/html; charse
   pageEncoding="ISO-8859-1"%>
<html xmlns="http://www.w3.org/1999/xhtml">
  <head><title>Page d'accueil</title></head>
  <body>
    <h2>Consultation des livres empruntes</h2>
      <form action="emprunts.jsp">
        <p>Nom de l'utilisateur
          <input name="nom" type="text"/></p>
        <button>Rechercher</button>
      </form>
    <h2>Recherche d'ouvrage</h2>
```
...

## Ajout d'entête et de pied de page

Inclusion de fichiers grâce à JSP

```
Fichier entete.jspf :
```

```
<%@ page language="java"
         pageEncoding="ISO-8859-1"%>
<h1>Site de la bibliothèque imaginaire</h1>
```

```
Dans index.jsp:
```

```
<body>
<%@ include file="entete.jspf" %>
```
...

...

```
Fichier piedDePage.jspf :
```

```
<%@ page language="java"
         pageEncoding="ISO-8859-1"
         import="java.util.Date" %>
\langlehr/>\langle\% Date d = new Date(): \%<p>Nous sommes le <%=d.toLocaleString()%></p>
```

```
Dans index.jsp :
```

```
...
 <%@ include file="piedDePage.jspf" %>
 </body></html>
```
...

# Utilisation d'un paramètre

```
Dans la page emprunts.jsp
```
<% String nomUtil = request.getParameter("nom"); %>

<h2>Livres empruntés par <%=nomUtil%></h2>

Remarque: possibilité d'utiliser

<h2>Livres empruntés par \${param.nom}</h2>

# Affichage conditionnel

Utilisation du if java

Dans la page emprunts.jsp <% String nomUtil = request.getParameter("nom"); if (nomUtil ==  $null$ ) {  $\frac{?}{>}$ <!-- Cette partie est affichée quand le paramètre nom n'est pas donné -->  $\langle % \rangle$  else  $\{ % \rangle$ <!-- Cette partie est affichée quand le paramètre nom est donné -->  $\langle % \rangle$  // fin du if  $\langle % \rangle$ 

Remarque : voir aussi <c:if ...> de la bibliothèque de balises (taglib) core

```
Redirection
```
...

...

```
Dans la page emprunts.jsp
```

```
if (nomUtil == null) { \frac{?}{>}<!-- Pas de nom donné
          Retour à la page d'accueil -->
   <jsp:forward page="index.jsp" />
\langle\% \rangle else { \langle\% \rangle
```
# Rappel: vecteurs et itérateurs

classe java java.util.Vector : "sac" d'éléments

- ▶ Vector() : crée un nouveau vecteur vide
- ► void add(Object o) : ajoute o dans le vecteur
- ▶ Iterator iterator() : retourne un itérateur sur le vecteur

classe java java.util.Iterator : permet de parcourir un ensemble d'élément

- $\triangleright$  boolean hasNext() : retourne true s'il y a encore des éléments à traiter
- ▶ Object next() : retourne le prochain élément à traiter

# **Utilisation**

```
Iterator i = vecteur. iterator();
while ( i.hasNext() ) {
  Object o = i.next();
  // traitement de o
};
```
## Création d'une liste dynamique

```
<%@ page import="java.util.*" %>
<% /* code préalable permettant d'obtenir un
      * vecteur v
      */ %>
\langleul>
   \langle\% Iterator i = v.iterator;
       while ( i.hasNext() \} {
           Object o = i.next(); %>
   \langle 1i \rangle \langle \% = 0\% \rangle \langle /1i \rangle\langle\!\langle \ \rangle } ; \langle\!\langle \ \rangle\langle/ul>
```